## How to Make a Button

The Irene Clerico Maker Space, located in the lower level of Benner Library, offers specialty services for patrons to use, including button making. Button designs can be made on your own or through a specialty program found on the Library website.

## Navigation

Step 1: Access the Benner Library Home page at library.olivet.edu

Step 2: Click on Services, then Button Making.

**Step 3:** This page displays options available for button small or large buttons and magnets and has helpful links to button template software, tutorials and other helpful sites.

**Button Making Services** 

There are two buttons makers available in the library: 1.5 inch and 2.25 inches. Supplies to make the buttons or magnets can be purchased at the Lower Level Service Desk in the library.
Buttons - 1.5" \$0.25

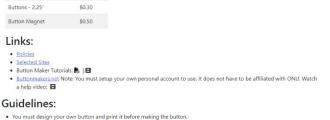

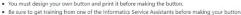

Be sure to get training from one of the Informatics Service Assistan
Only use regular copy paper to make buttons.

Only use regular copy paper to make buttons.
 Do NOT use photo paper or card stock.

The library is not responsible for damage or incorrectly made buttons.
 Step 4: Under Links, select Buttonmakers.net to create a button design.

We offer two sizes of buttons- small are 1.5" wide, and large are 2.25" wide.

## Creating a Button

**Step 1:** Place the printed button design template onto the metal plate located at the button making station. **Step 2:** Place the appropriate cutting tool on top of the button design.

**Note:** Be sure to use the correct size cutting tool. There are two sizes: 1.5" and 2.25"

Step 3: Line up the circle hole of the cutting tool around the button design.

**Step 4:** Push and hold down the handle of the cutting tool, twisting the handle in a circular motion until a full circle is cut out around the button design.

**Step 5:** Remove the button cutout from the rest of the button template.

**Step 6:** Place the front of the button in the shallow side of the button maker. Then add the button design and mylar on top. Place the back of the button in the deep side of the button maker with the zig zags facing up. Rotate the maker so that the top side is underneath the red handle and push down. Rotate again so that the back of the button is now under the handle and push down again to finish the button.

After creating a button design layout, come to the Lower Level Service Desk to buy supplies and for any assistance, as needed.

## **Questions?**

For additional help, visit the Service Desk located on the Lower Level of Benner Library.